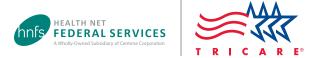

## CareAffiliate<sup>®</sup> Guide

### Using CareAffiliate at www.tricare-west.com

Use this guide to assist you in using CareAffiliate – Health Net Federal Services, LLC's (HNFS') online referral and authorization submission tool for the TRICARE West Region. Use CareAffiliate for both outpatient and inpatient requests.

All TRICARE West Region referral and authorization requests must be submitted online.

**Remember ... Not all specialty services require a referral or authorization.** Use our online **Prior Authorization, Referral and Benefit** (PARB) tool, our **Ancillary Services Approval Requirements** tool, and our **Benefits A–Z** pages to quickly and easily determine whether an HNFS approval is needed. If the service doesn't require HNFS approval, then there's nothing to submit. You can print your results from PARB for your patient files.

### Table of Contents

| Section 1: Getting Started                           | . 2 |
|------------------------------------------------------|-----|
| Section 2: Submit a Request                          | 3   |
| Section 3: Generic Request Types/Adding Codes        | . 9 |
| Section 4: Adding Notes, Attachments and Assessments | 10  |
| Section 5: Checking Status 1                         | 13  |
| Addendum: Request Type GuideA                        | 1۱  |

### Section 1: Getting Started

To use this tool, you'll first need to log in to **www.tricare-west.com**, as requests submitted are tied to the provider Tax Identification Numbers (TINs) associated with your **www.tricare-west.com** account.

#### Helpful tips

- Use Google Chrome or Microsoft Edge for best results.
- Clear all cookies.
- 1. Log in to the secure provider portal. If you do not yet have a username/password, click the "Register" link to learn more.

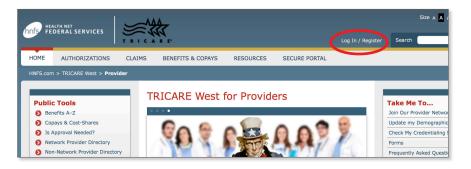

**Note:** Passwords expire after 365 days. To set a new password, just follow the change password prompts.

#### **2.** Click on Submit Authorization Request.

Locate this link in the **Secure Tools** box in the left navigation pane and in the **Authorizations** tab drop-down menu. Both links take you to the same place.

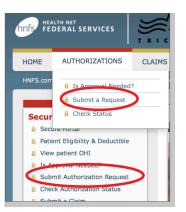

**3.** You will be re-directed to CareRadius. CareRadius is a sub-set of CareAffiliate.

> Please wait You will be signed into Care Radius momentarily

#### Why Tax Identification Numbers are Important

| Account                      |
|------------------------------|
| Update Contact Information   |
| Manage Preferences           |
| Manage TIN                   |
| Change Password              |
| Back To Secure Provider Page |
|                              |

Your web registration account is linked to your provider Tax Identification Number or TIN. Without this link, you will be unable to select a requesting provider within CareAffilate and therefore, be unable to submit the request.

To determine which TIN your registration is linked to, go to the top or left navigation and click on **My Account** > *Manage TIN* to display the provider TIN or TINs that are linked to your account. From here, you can also add additional TINs to your account. Just like when you initially registered on the website, to add TINs you'll need two claim or authorization numbers.

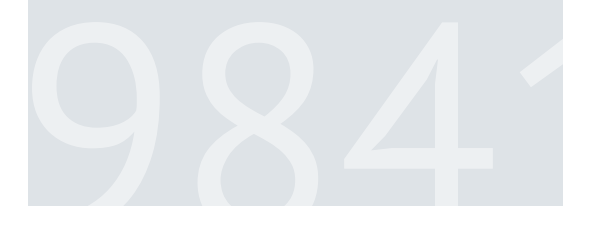

### Section 2: Submit a Request

#### Here are some tips to keep in mind:

- There are multiple ways to search: magnifying glass icon, drop-down menus, "type-ahead" fields, and "wild card" searches using asterisks.
- Certain fields, such as member and requesting provider, have links displayed to the left that allow you to view more details.
- Fields outlined in orange are required fields. If a field is grayed out, it means it is locked and cannot be edited.
- 1. Click on Submit Authorization Request.

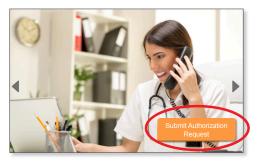

2. Search for a member. Click on the magnifying glass symbol to start your search.

| Authorizations      |                     |          |
|---------------------|---------------------|----------|
|                     |                     |          |
| General Information | ~                   |          |
| Member ID           | Click Look Up icon> |          |
| Name                |                     |          |
| Request Type        |                     | <u>م</u> |

3. Enter in the patient's information. All fields are required.

Tip: Be sure to enter the patient's date of birth in the 2-digit month, 2-digit day and 4-digit year format.

| Member Search             | ×                                    |
|---------------------------|--------------------------------------|
| Sponsor SSN / Patient DBN | Ex. SSN:123456789 or DBN:12345678911 |
| Patient Last Name         |                                      |
| Patient First Name        |                                      |
| Patient Date of Birth     |                                      |
| Search                    | Clear Cancel                         |

**4.** Select the beneficiary.

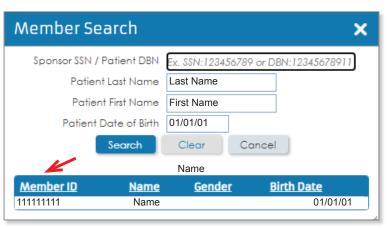

5. Verify the beneficiary information by clicking on "Member ID." If changes are required, refer to step 21.

| General Information  Member ID  Member ID  Name Last Name, First Name  Request Type | Details 🗙                                                                                                    |
|-------------------------------------------------------------------------------------|----------------------------------------------------------------------------------------------------|
| Name Last Name, First Name Member D                                                 | letails 🗸                                                                                                    |
| Request Type                                                                        |                                                                                                    |
| Date of B                                                                           | nber Last Name, First Name<br>Birth 01/01/01<br>Ider MALE                                                                                                    |
| Contact Name Last Name, First Name                                                  | ress Street address<br>City, State, ZIP<br>City, State, ZIP<br>City, State, ZIP<br>City, State, ZIP<br>City, State, ZIP<br>City, State, ZIP<br>City, State, ZIP<br>Sponsors and Family<br>Members |
| Requesting Group Use for all Requested Services                                     | ates MM/DD/YYYY - MM/DD/YYYY 🦽                                                                                                    |

6. Enter the request type. Request types are templates created by HNFS for referral and authorization submissions. Each request type has specified codes/code ranges that will pre-populate in the request.

*Tip:* Do not use "Evaluate and Treat" request types for therapies (for example, physical therapy) or mental health services.

| Authorizations      |                       |   |   |
|---------------------|-----------------------|---|---|
|                     |                       |   |   |
| General Information |                       |   |   |
| Member ID           | 1111111111-1111111111 | Q |   |
| Name                | Last Name, First Name |   |   |
| Request Type        |                       |   | Q |
|                     |                       |   |   |

The easiest way to find the appropriate request type is by using the **Request Types** charts.

#### **Request Types** The associated codes/code ranges, number of visits, and duration of the authorization will populate based on the request type selected. To view the different request type tables, Request Type Description Included CPT<sup>®</sup> Code(s) **Approval Duration** click on the appropriate category: 180 days for ADSMs 365 days for non-ADSMs Outpatient specialty referrals Evaluate and Treat Specialty Referral 99202-99205, 99211-99215, 99242-99245 P1 (provider to provider) Evaluate Only Specialty Referral 99202-99205, 99211-99215, 99242-99245 P3 180 days **Outpatient authorizations** 99202-99205, 99211-99215, 99242-99245 P6 Oncology – Evaluate and Treat Spec Ref 365 days - physical health 360 days for codes 99211-99215 - behavioral health Pre/Post Transplant 99211-99215, 99242-99245 P58 90 days for codes 99242-99245 Durable medical equipment (Sample) Inpatient authorizations Also see Section 3: Request Types/Adding Codes.

Below are two ways to search for a request type.

a. Type the request type description into the **Request Type** box and select the appropriate request type. (For example, start typing the word "evaluate" and a drop-down menu will display.)

| AST NAME, FIRST NAME • MALE • AGE |                                |            |  |  |
|-----------------------------------|--------------------------------|------------|--|--|
| General Information               |                                |            |  |  |
| <u>Member ID</u>                  | 1111111111-1111111111          | Q          |  |  |
| Name                              | Last Name, First Name          |            |  |  |
| Request Type                      | Evaluate                       |            |  |  |
|                                   | Evaluate and Treat Specialty F | Referral 🔶 |  |  |
| Requester                         | Evaluate Only Specialty Refer  | ral        |  |  |
| Contact Name<br>Contact Phone     | Ref                            |            |  |  |
| Contact Phone                     |                                |            |  |  |

b. When the Request Type Description window pops up, all request types available will appear automatically. However, you can still search for the needed request type. If you aren't sure what request type you need based on the request type charts, click on the magnifying glass to display the **Request Type** Selection search box.

| Request Type Select                                | tion   |       |        | × |
|----------------------------------------------------|--------|-------|--------|---|
| Request Type Description<br>Procedure<br>Specialty |        |       |        |   |
| Show Inpatient Only                                |        |       |        |   |
| Show Behavioral Health / (<br>Substance Abuse only |        |       |        |   |
|                                                    | Search | Clear | Cancel |   |

Click on the magnifying glass to the right of the **Procedure** box. Another box will appear; enter in a CPT<sup>®</sup>, NDC, or HCPCS code in the **Code** box and click the **Search** button to view a description and/or select the procedure. If the code you entered is included in one of our request types, those request types will be displayed and you can choose the appropriate option. If a request type does not display, you must then choose an appropriate generic request type. (See Section 3: Generic Request Types/Adding Codes)

5

# General Information <u>Member ID</u> 111111111111111111111

7.

8.

Section 2: Submit a Request (continued)

Review the profile validation message (if applicable).

They may require you to do additional actions prior to

Pay close attention to these types of messages!

submitting your requests.

Select the event classification.

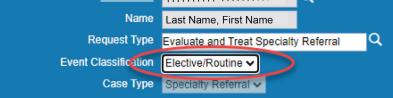

 Profile Validation
 X

 Service #1 in the request profile "3 in 1 Commode" has caused the following service-level validation message:

 Place of Service / Service Alert: Clinical justification for Urgent or Emergent priority must be noted or attached.

 Do you wish to continue using this request profile?
 Yes

**Tip:** Use **Elective/Routine** when care is needed within the four-week TRICARE specialty care access standards. Nearly all referral requests are routine unless the patient needs care in less than 72 hours; use **Urgent** when care is needed within 24–72 hours; and use **Emergency** when care is needed within 24 hours or less.

**9.** Input your phone number in the "Contact Phone" field. The contact information included here is the contact information of the person who is submitting the request.

| Requester                    |                           |         |
|------------------------------|---------------------------|---------|
| Contact Name                 | TrainerTen, CareAffiliate |         |
| Contact Phone                | 955-555-5555              |         |
| Requesting Provider/Facility |                           | م.<br>ا |
| Requesting Group             |                           | م<br>ا  |
|                              | Use for all Requested Ser | vices   |
|                              |                           |         |

**10.** Select a requesting provider/facility or group. Start by clicking on the magnifying glass.

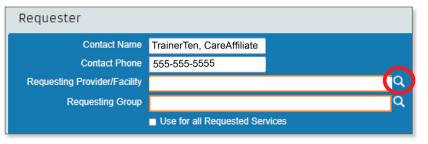

**Tip:** "Provider/Facility" = individual provider, "Group" = medical group (includes DME, home health and laboratory providers). You only need to enter provider/facility OR group for outpatient specialty referrals.

**11.** Search for the requesting provider by TIN, name, or other filters to narrow your search. All the TINs associated with your web account will display. (See "Why Tax Identification Numbers are Important" on page 2.)

| Provider Loc    | ation Search |                | × |
|-----------------|--------------|----------------|---|
| Provider Type   | (None) *     | City           |   |
| Provider ID     |              | State          |   |
| Name            |              | Postal Code    |   |
| Other ID        |              | Date Valid     |   |
| ID Type         | (None) *     | Contract Only  |   |
| Specialty Group |              | _              |   |
|                 | Search       | n Clear Cancel | ) |

6

**12.** Select a requesting provider location. Choose from the drop-down menu or use other filters to narrow your search.

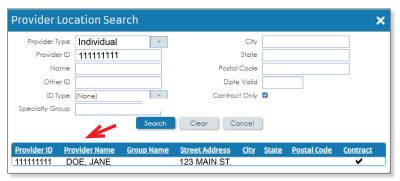

Once you select a record, the provider information will populate.

| Requester                        |                           |                             |  |  |
|----------------------------------|---------------------------|-----------------------------|--|--|
| Contact Name                     | TrainerTen, CareAffiliate |                             |  |  |
| Contact Phone                    | 555-555-5555              |                             |  |  |
| Requesting Provider/Facility     | 111111-11111-11111 - DOE  | , JANE (123 MAIN ST., CHI 🔾 |  |  |
| Requesting Group                 |                           | Q                           |  |  |
| ✓ Use for all Requested Services |                           |                             |  |  |

**Tip:** If the requesting provider is also going to be the servicing provider, check the "Use for all Requested Services" box.

**13.** Enter the diagnosis. Enter in your ICD-10 code or click on the magnifying glass if you don't have a code.

| Diagnoses |           |      |             |   |
|-----------|-----------|------|-------------|---|
|           | Diagnosis | Code | Description | ٩ |
|           | Diagnosis | Code | Description | q |
|           | Diagnosis | Code | Description | Q |
|           | Diagnosis | Code | Description | Q |

Always select ICD-10 codes, even if ICD-9 codes show in the drop-down menu or search results.

| Ivee  | Code   | Description              |
|-------|--------|--------------------------|
| ICD10 | G47.3  | Sleep apnea              |
| ICDIO | G47.30 | Sleep apnea, unspecified |

**Tip:** CareAffiliate lets you add up to four diagnosis codes, with the first diagnosis considered to be primary. If there are additional codes, enter them in the Notes feature in the left navigation blue section.

#### **14.** Select a service line from the left navigation blue section.

The request type selected determines the number and type of service lines shown.

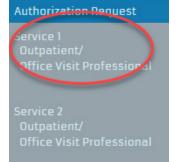

7

**15.** Search for the servicing provider (if different from the requesting provider). Start by clicking on the magnifying glass.

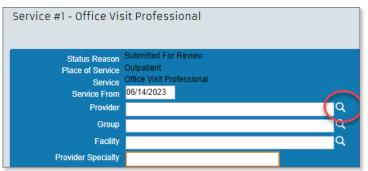

*Tip:* If you don't have a servicing provider in mind, HNFS can help you locate one by typing in a specialty description in the provider specialty section.

**16.** Use the TIN, name or other filters to narrow your search.

| Provider Location Search |          |               |   |  |
|--------------------------|----------|---------------|---|--|
| Provider Type            | (None) * | City          |   |  |
| Provider ID              |          | State         |   |  |
| Name                     |          | Postal Code   |   |  |
| Other ID                 |          | Date Valid    |   |  |
| ID Type                  | (None) × | Contract Only |   |  |
| Specialty Group          |          |               |   |  |
|                          | Search   | Clear Cancel  | ] |  |

#### **17.** Enter the specialty.

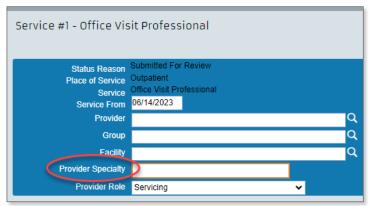

#### Tip: You MUST enter the servicing provider's specialty for each service line.

**18.** For inpatient only.

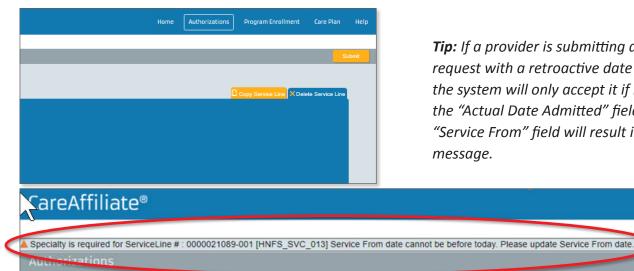

Tip: If a provider is submitting an inpatient request with a retroactive date of service, the system will only accept it if it is entered into the "Actual Date Admitted" field. Using the "Service From" field will result in an error message.

#### Section 2: Submit a Request

**19.** Repeat for additional service lines.

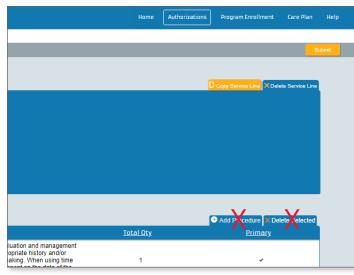

**Tip:** CareAffiliate has several copy shortcut functions like **copy service** and **copy provider** when entering requests with multiple service lines. To avoid delays in processing requests, do not add a generic request type to a non-generic request type.

Example: Office visits should be sent as a separate request from a surgical procedure. Non-generic request types are pre-populated templates specifically designed by HNFS.

**20.** Review the procedure codes/code ranges covered under each service line.

Keep in mind:

- The Edit, Add Procedure and Delete Selected functions <u>cannot be used</u> with most request types. (See Section 3: Generic Request Types/Adding Codes).
- The **servicing** provider will determine if additional services are needed and submit any required authorization request to HNFS (*Tip: Most diagnostic services and office procedures do not require a separate authorization*).

| Proced | ure Infor | mation      |             |                                                                                                    |                                                                                                    |                  | Add Procedure Delete Selected |
|--------|-----------|-------------|-------------|----------------------------------------------------------------------------------------------------|----------------------------------------------------------------------------------------------------|------------------|-------------------------------|
| •      |           |             | <u>Type</u> | Procedure Low                                                                                                    | Procedure High                                                                                                    | <u>Total Qty</u> | Primary                       |
| •      | ,         | <u>Edit</u> | CPT         | management of a new patient, which requires a medically appropriate<br>history and/or examination and straightforward medical decision | 99205- Office or other outpatient visit for the evaluation and management<br>of a new patient, which requires a medically appropriate history and/or<br>examination and high level of medical decision making. When using time<br>for code selection, 60-74 minutes of total time is spent on the date of the<br>encounter. | 1                | *                             |

#### **21.** Add notes and/or attachments, if applicable.

The assessment function can be used to recommend provider demographic updates or update the beneficiary's address. (See Section 4: Adding Notes, Attachments and Assessments)

**Note:** Requesting demographic updates using the assessment feature will only update the information for the request being submitted. Providers should use the Update Demographics tool to make permanent changes. Beneficiaries must update their record in the Defense Enrollment Eligibility Reporting System to make permanent changes.

| Notes       | (0) |
|-------------|-----|
| Assessment  | (0) |
| Attachments | (0) |

#### **22.** Submit your request.

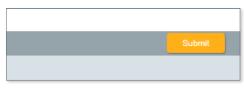

### Section 3: Generic Request Types/Adding Codes

#### Q: When should I select a generic request type?

A: You should only select a generic request type if the codes you are searching for do not fall within one of our request type templates.

#### Q: How do I know which request types are generic?

A: Generic request types generally have the word "generic" in the description. To help, we've notated all generic request types in the tables at the end of this guide with an asterisk.

| General Information  |                                          |
|----------------------|------------------------------------------|
| <u>Member ID</u>     | <u>111111111-111111111</u> Q             |
| Name                 | Last Name, First Name                    |
| Request Type         | dme pur                                  |
| Event Classification | Outpatient DME Purchase and Med Supplies |
| Case Type            | Generic                                  |

| CPM Machine – Knee                                  | E0935                                        | P54  |
|-----------------------------------------------------|----------------------------------------------|------|
| CPM Machine – Other                                 | E0936                                        | P65  |
| DME Purchase and Med Supplies Generic (Outpatient)* | *generic request type (enter codes manually) | P108 |
| DME Rental and Med Supplies Generic (Outpatient)*   | *generic request type (enter codes manually) | P107 |
| Insulin Pump Purchase and Pump<br>Supplies          | E0784, A4222, A4231-A4232                    | P15P |

#### **Q:** How do I add the codes I want approved to my request?

A: From the service line section, follow these steps:

- Select a service line from the left navigation blue section. The request type selected determines the number and type of service lines shown.
- 2. Click on Edit in the Procedure Information section. *Tip:* The Add Procedure function will remain disabled. Use the Edit function only.

| Authorization | Request |
|---------------|---------|
| Service 1     |         |

Home/ Durable Medical Equipment Purchase

| F | Procedure Information |             |                           |                                                                                                    |                          |
|---|-----------------------|-------------|---------------------------|----------------------------------------------------------------------------------------------------|--------------------------|
|   |                       |             |                           |                                                                                                    | 🕀 Add Procedure 🗙 Delete |
|   | •                     | <u>Type</u> | Procedure Low             | Procedure High                                                                                                    | <u>Primary</u>           |
| 1 | Edit                  | СРТ         | 59400 - Vaginal Delievery | 59622 - Cesarean delivery only, following attempted vaginal delivery after previous<br>cesarean delivery; including postpartum care | ~                        |

#### 3. Enter the code/code ranges.

Use the magnifying glass if you need to perform a search.

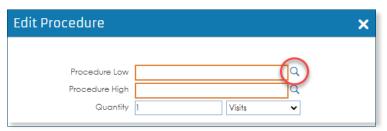

#### Q: What if I want to add codes to a non-generic request type?

A: This function is not allowed. Remember, non-generic request types are pre-populated templates specifically designed by HNFS according to TRICARE policy.

### Section 4: Notes, Assessments and Attachments

### <u>Notes</u>

Use the **Notes** feature to provide HNFS with additional information about your request, such as clinical information in support of urgent requests.

1. Click on Notes.

| Notes       | (0) |
|-------------|-----|
| Assessment  | (0) |
| Attachments | (0) |

**2.** Type in the Add box. What you type in will automatically save.

| Notes |     |
|-------|-----|
|       |     |
| Add   | AB5 |
|       |     |

 Only click Submit button in the upper right corner if you are done with the Notes, Assessments, Attachments section. Once you hit the Submit button, your submission will complete.

| Submit |
|--------|
|        |

### **Assessments**

Use the **Assessment** feature to suggest patient and provider demographic updates and to supply rationale for requesting a non-network servicing provider.

1. Click on Assessment.

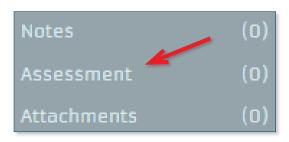

2. Click on Launch Assessment.

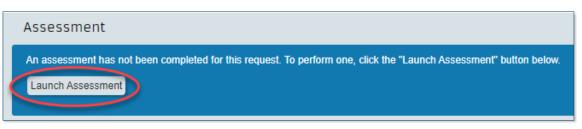

### Section 4: Notes, Assessments and Attachments (Continued)

#### **3.** Complete the appropriate fields.

*Tip:* The *Assessment* feature also allows you to type in clinical documentation notes, but you do not need to repeat information put in the *Notes* section.

| Submit Member Contact Information Change MET                              |   |
|---------------------------------------------------------------------------|---|
| Do you have a member address or phone<br>change to apply to this request? |   |
| (None)                                                                    | • |
|                                                                           |   |

**4.** Click the Complete button.

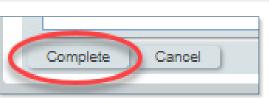

5. Only click Submit button in the upper right corner if you are done with the Notes, Assessments, Attachments section. Once you hit the Submit button, your submission will complete. ▶

| Submit |
|--------|
|        |
|        |

### **Attachments**

Use the Attachments feature to add supporting clinical documentation, such as Letters of Attestation.

1. Click on Attachments.

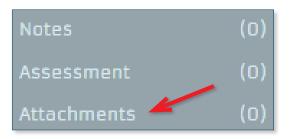

2. Click on Add File.

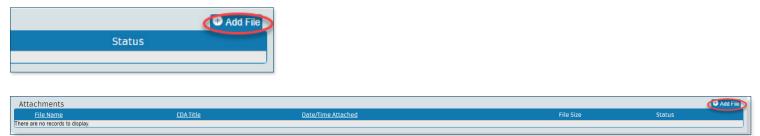

### Section 4: Notes, Assessments and Attachments (Continued)

**3.** Navigate to the file you wish to upload.

| 💿 Open                                             |                                           |                   |               | ×         |
|----------------------------------------------------|-------------------------------------------|-------------------|---------------|-----------|
| $\leftarrow$ $\rightarrow$ $\checkmark$ $\uparrow$ | > This PC > Windows (C:) > Clinical Notes | ٽ ~               |               | otes      |
| Organize 🔻 Ne                                      | ew folder                                 |                   |               |           |
| 📌 Quick access                                     | ▲ Name                                    | Date modified     | Туре          | Size      |
| Desktop                                            | patient-notes                             | 1/13/2021 9:30 AM | Text Document | 0 KB      |
| Downloads                                          |                                           |                   |               |           |
| Documents                                          | *                                         |                   |               |           |
| E Pictures                                         | A.                                        |                   |               |           |
|                                                    |                                           |                   |               |           |
|                                                    | ~ <                                       |                   |               | >         |
|                                                    | File name: patient-notes                  | ~                 | All Files     | ~         |
|                                                    |                                           |                   | Open          | Cancel .: |

**4.** Upload the file to CareAffiliate.

| Attachments                                                     |                  | Add File @ Upload File(s)           |
|-----------------------------------------------------------------|------------------|-------------------------------------|
| <u>File Name</u>                                                | <u>CDA Title</u> | Date/Time Attached File Size Status |
| * patient-notes.jpg                                             |                  | 521 KB Pending Attachment Delete    |
| Description: Put info here that explains what you are attaching |                  |                                     |
|                                                                 |                  |                                     |

5. Only click Submit button in the upper right corner if you are done with the Notes, Assessments, Attachments section. Once you hit the Submit button, your submission will complete. ▶

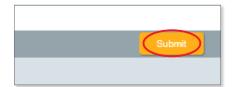

### Section 5: Checking Status

**1.** Navigate to the **Authorizations** screen and either search by Member ID or reference number.

| CareAffiliate®                                  |                    |           |                           |               | Home Autho | rizations Program Enrollment Care Plan Help   |
|-------------------------------------------------|--------------------|-----------|---------------------------|---------------|------------|-----------------------------------------------|
|                                                 |                    |           |                           |               |            | Welcome Joshua Marshall   <u>Loo Out</u>      |
| Authorizations                                  |                    |           |                           |               |            | arch Existing Records New Authorization Clear |
| Search Criteria 🔨                               |                    |           |                           |               |            |                                               |
| Member ID <u>Click Look Up</u><br>Name          | p icon> Q          |           | Reference # 000000<br>UIN |               |            |                                               |
| Requesting Provider ID Click Look Up            | p icon> Q          |           | Diagnosis Code            | Description Q |            |                                               |
| Name<br>Requesting Group ID Click Look Up       | p icon> Q          |           | Procedure                 | Q             |            |                                               |
| Name                                            | p icon>            |           | Place of Service (Any)    | <b>▼</b>      |            |                                               |
| Location                                        |                    |           | Service                   |               |            |                                               |
| Include loc                                     | cation as criteria |           | Service Dates From T      | 0             |            |                                               |
| Servicing Provider ID Click Look Up             | p icon> Q          |           | Submission Dates From T   | 0             |            |                                               |
| Name<br>Somicing Group ID                       | n iron> Q          |           |                           |               |            |                                               |
| Servicing Group ID Click Look Up<br>Name        | o icon>            |           | Status (Any)              | <b>~</b>      |            |                                               |
| Location                                        |                    |           |                           |               |            |                                               |
| Include loc                                     | cation as criteria |           |                           |               |            |                                               |
| Servicing Facility ID                           | Q                  |           |                           |               |            |                                               |
| Name<br>Location                                |                    |           |                           |               |            |                                               |
|                                                 | cation as criteria |           |                           |               |            |                                               |
|                                                 |                    |           |                           |               |            |                                               |
| Reference #<br>There are no records to display. | Authorization #    | Member ID | Member Name               | Member DOB    | Status     | Diagnosis                                     |
| inere are no records to display.                |                    |           |                           |               |            |                                               |

**2.** Select the authorization returned by the search results.

| CareAffiliate®                                                             |                                      |                                      |                        |                  | Home                                  | Authorizations    | Program Enroll | ment Care       | Plan Help                    |
|----------------------------------------------------------------------------|--------------------------------------|--------------------------------------|------------------------|------------------|---------------------------------------|-------------------|----------------|-----------------|------------------------------|
|                                                                            |                                      |                                      |                        |                  |                                       |                   |                | Welcome Joshu   | ua Marshall   <u>Log.Out</u> |
| Authorizations                                                             |                                      |                                      |                        |                  |                                       | Search Existing F | Records Net    | w Authorization | Clear                        |
|                                                                            |                                      |                                      |                        |                  |                                       |                   |                |                 |                              |
| Search Criteria 🔨                                                          |                                      |                                      |                        |                  |                                       |                   |                |                 |                              |
| Member ID Click Look Up Icon> Q                                            |                                      | Reference #                          | 012345                 |                  |                                       |                   |                |                 |                              |
| Name                                                                       |                                      | UIN                                  |                        |                  |                                       |                   |                |                 |                              |
| Requesting Provider ID <u>Click Look Up Icon&gt;</u>                       |                                      | Diagnosis                            | Code Description       |                  |                                       |                   |                |                 |                              |
| Requesting Group ID Click Look Up icon> Q                                  |                                      | Procedure                            |                        | 2                |                                       |                   |                |                 |                              |
| Name                                                                       |                                      | Place of Service<br>Service          | (Any) V                |                  |                                       |                   |                |                 |                              |
| Location                                                                   |                                      |                                      |                        |                  |                                       |                   |                |                 |                              |
| Include location as criteria Servicing Provider ID Click Look Up Icon -> Q |                                      | Service Dates From                   | То                     |                  |                                       |                   |                |                 |                              |
| Name                                                                       |                                      | Submission Dates From                | То                     |                  |                                       |                   |                |                 |                              |
| Servicing Group ID Click Look Up Icon> Q                                   |                                      | Status                               | (Any) 🗸                |                  |                                       |                   |                |                 |                              |
| Location                                                                   |                                      |                                      |                        |                  |                                       |                   |                |                 |                              |
| Include location as criteria                                               |                                      |                                      |                        |                  |                                       |                   |                |                 |                              |
| Servicing Facility ID                                                      |                                      |                                      |                        |                  |                                       |                   |                |                 |                              |
| Name                                                                       |                                      |                                      |                        |                  |                                       |                   |                |                 |                              |
| Location<br>Include location as criteria                                   |                                      |                                      |                        |                  |                                       |                   |                |                 |                              |
|                                                                            |                                      |                                      |                        |                  |                                       |                   |                |                 |                              |
| Reference Authorization #                                                  | Member ID<br>11111111111-11111111111 | Member Name<br>Last Name, First Name | Member DOB<br>01/01/01 | Status<br>Pended | Diagnosis<br>G47.33 Obstructive sleep | anea (adlt)(n     | ed)            |                 |                              |
| 012043                                                                     |                                      | Last Hame, First Hame                | 01101101               | 1 GINEU          | 047.00 Obstructive sleep              | anca (aut)(p      | cu)            |                 |                              |

### Section 5: Checking Status (Continued)

**3.** View the authorization status. You can monitor the status by logging in to CareAffiliate and/or print a copy of this page for your records. HNFS will notify you if additional information is needed.

| CareAffiliate®                           |                                                               |
|------------------------------------------|---------------------------------------------------------------|
|                                          |                                                               |
| LAST NAME, FIRST NAM                     | E • MALE • AGE • Reference #123456 (Pended)                   |
| Keturn To Search                         |                                                               |
|                                          | General Information                                           |
| Authorization Request                    | Member ID 11111111111111111                                   |
| Service 1 - (Pended)                     | Name Last Name, First Name                                    |
| Outpatient/<br>Office Visit Professional | Request Type Evaluate and Treat Specialty Referral            |
|                                          | Event Classification Elective/Routine                         |
|                                          | Case Type Specialty referral                                  |
| Service 2 - (Pended)<br>Outpatient/      | Requester                                                     |
| Office Visit Professional                | Contact Name Last Name, First Name                            |
|                                          | Contact Phone (123) 456-7890                                  |
| Service 3 - (Pended)<br>Outpatient/      | Requesting Provider/Facility 12345-67890-0000 - DOE, JANE     |
| Office Visit Professional                | Diagnoses                                                     |
|                                          | Diagnoses                                                     |
| Notes (O)                                | Diagnosis ICD10-G47.33 Obstructive sleep apnea (adult) (pedia |
| Assessment (0)                           |                                                               |
| Attachments (1)                          |                                                               |
|                                          |                                                               |

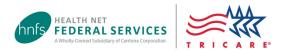

#### What is a request type?

Request types are templates created for use with Health Net Federal Services, LLC's (HNFS) online referral and authorization submission tools, available at **www.tricare-west.com** > *Provider*. Each request type has been developed by HNFS in accordance with the TRICARE manuals.

When a request type is selected, the associated codes/code ranges, number of visits, and duration of the authorization will pre-populate on the request.

### **Table of Contents**

| Outpatient Specialty Referral | . 2 |
|-------------------------------|-----|
| Outpatient Authorizations     |     |
| Physical Health               | . 3 |
| Behavioral Health             | . 6 |
| Durable Medical Equipment     | . 7 |
| Inpatient Authorizations      | . 8 |

### **Outpatient Specialty Referral Request Types**

| Description                            | Included CPT <sup>®</sup> Code(s)     | Request<br>Type | Approval Duration                                                     |
|----------------------------------------|---------------------------------------|-----------------|-----------------------------------------------------------------------|
| Evaluate and Treat Specialty Referral  | 99202–99205, 99211–99215, 99242–99245 | P1              | 180 days for ADSMs<br>365 days for non-<br>ADSMs                      |
| Evaluate Only Specialty Referral       | 99202–99205, 99211–99215, 99242–99245 | Р3              | 180 days                                                              |
| Oncology – Evaluate and Treat Spec Ref | 99202–99205, 99211–99215, 99242–99245 | P6              | 365 days                                                              |
| Pre/Post Transplant                    | 99211–99215, 99242–99245              | P58             | 360 days for codes<br>99211–99215<br>90 days for codes<br>99242–99245 |
| Routine Eye Examination                | 92002–92015                           | P63             | 90 days                                                               |
| Second Opinion                         | 99202–99205, 99211–99215, 99242–99245 | P5              | 90 days                                                               |
| Specialty Referral Extension           | 99211–99215                           | P4              | 180 days, dependent<br>on initial episode of<br>care date             |

#### ADSMs = active duty service members

Request types, descriptions and corresponding codes are subject to change.

### **Outpatient Authorization Request Types**

#### **Physical Health**

The Approval Duration column shows HNFS' standard authorization time frames. However, if the PCM's specialty referral is still valid (see p.2 for referral durations), servicing providers should request a date extension using the online **Authorization Change Request Form** rather than asking the PCM for a new referral. (Exception: For physical, speech and occupational therapy, and applied behavior analysis [ABA] and Extended Care Health Option [ECHO] services, please submit a new authorization request to HNFS.)

| Description                                   | Included CPT <sup>®</sup> , NDC, HCPCS Codes                                                                                                    | Request<br>Type | Approval Duration                                           |
|-----------------------------------------------|----------------------------------------------------------------------------------------------------|-----------------|-------------------------------------------------------------|
| ACD ABA Initial Assessment Authorization      | 97151                                                                                                    | P174            | 45 days                                                     |
| ACD Outcome Measure Authorization             | 97151, 97151, 97151                                                                                                    | P175            | 365 days                                                    |
| ACD ABA Treatment Authorization               | 97151, 97153, 97155, 97156, 97157, 97158,<br>99366, 99368                                                                                              | P177            | 180 days                                                    |
| ACD ABA Discharge Report Submission           | 99199                                                                                                    | P178            | 1 day                                                       |
| Acupuncture                                   | 97810                                                                                                    | P163            | 90 days                                                     |
| Adjunctive Dental*                            | *generic request type (enter codes manually)                                                                                                    | P127            | 180 days                                                    |
| Air Ambulance Services                        | A0430–A0431                                                                                                    | P116            | 14 days                                                     |
| Allergy Services                              | 95004, 95017–95117                                                                                                    | P9              | 180 days                                                    |
| Ambulance Services                            | A0999                                                                                                    | P10             | 14 days                                                     |
| Audiology                                     | 92550, 92552–92557, 92563–92584, 92588                                                                                                    | P11             | 90 days                                                     |
| Breastfeeding Counseling                      | 99401–99404, 99411-99412                                                                                                    | P159            | 365 days                                                    |
| Cardiac Rehabilitation                        | 93797–93798                                                                                                    | P12             | 180 days                                                    |
| Cardiovascular Testing                        | 78472–78473, 78481–78483, 93000–93010,<br>93015–93018, 93224–93229, 93303–93308,<br>93320–93325, 93350–93352, 99202–99205,<br>99211–99215, 99242–99245 | P121            | 365 days                                                    |
| Chiropractic Care                             | 98940–98943                                                                                                    | P14             | 90 days                                                     |
| Colonoscopy                                   | 45300–45392, 44388–44388, 99202–99205, 99211–99215, 99242–99245                                                                                        | P43             | 365 days                                                    |
| Custodial Care Home                           | 99600                                                                                                    | P165            | 30 days                                                     |
| Dental Anesthesia                             | 41899, 00170                                                                                                    | P101            | 180 days                                                    |
| Dental/Adjunctive Dental Svc Data Entry       | D9310, 992202–92205, 99242–99245                                                                                                    | P22             | 180 days                                                    |
| Diabetic Education                            | G0108–G0109                                                                                                    | P23             | 180 days                                                    |
| Diabetic Eye Exam                             | 92082, 92250, 99203–99204                                                                                                    | P114            | 90 days                                                     |
| Dialysis                                      | 90935                                                                                                    | P60             | 90 days                                                     |
| Doula/Childbirth Support Services             | 59899, 99509                                                                                                    | P180            | 270 days                                                    |
| Emergency Room Visit                          | 99281–99285                                                                                                    | P44             | 5 days after and 15 days prior to the date of service       |
| Global OB                                     | 59400–59622                                                                                                    | P76             | 11 months                                                   |
| Global OB ICD-10                              | 59400–59622                                                                                                    | P126            | 11 months                                                   |
| Hippotherapy                                  | S8940                                                                                                    | P124            | 180 days                                                    |
| Home Health Infusion Therapy*                 | 99601–99602<br>*generic request type (can also enter codes<br>manually)                                                                                | P28             | 90 days for codes<br>99601–99602<br>180 days for all others |
| Home Health Basic Benefit Under PPS           | 0023                                                                                                    | P26             | 60 days                                                     |
| Hospice                                       | 0651–0657, 0551, 0561, 0571                                                                                                    | P46A            | 90 days                                                     |
| Hourly Skilled Nursing                        | 99347                                                                                                    | P48             | 90 days                                                     |
| Injection, Epidural (Cervical or Thoracic)    | 62320–62321, 77003                                                                                                    | P30             | 90 days                                                     |
| Injection, Epidural (Lumbar or Sacral)        | 62322–62323, 77003                                                                                                    | P31             | 90 days                                                     |
| Injection, Facet Joint (Cervical or Thoracic) | 64490–64492                                                                                                    | P32             | 90 days                                                     |
| Injection, Facet Joint (Lumbar or Sacral)     | 64493–64495                                                                                                    | P33             | 90 days                                                     |
| Injection, HPV                                | 90649                                                                                                    | P29             | 180 days                                                    |
| Integrated Disability Evaluation              | 99456                                                                                                    | P111            | 180 days                                                    |

|                                                              | 10021–10021, 19000–19001, 19081–19086,<br>19100–19101, 76641–76642, 76942–76942,<br>77002, 77002, 77011, 77012, 77021, 77021                                                                        | D101  | 265 days                                                   |
|--------------------------------------------------------------|----------------------------------------------------------------------------------------------------|-------|------------------------------------------------------------|
| Mammogram/Breast Biopsy                                      | 77002–77002, 77011–77012, 77021–77021,<br>77065–77066, 99202–99205, 99211–99215<br>99242–99245                                                                                                    | P181  | 365 days                                                   |
| Maternity Ultrasounds                                        | 76801–76817                                                                                                    | P34   | 90 days                                                    |
| MRI Brain                                                    | 70544–70544, 70551–70554                                                                                                    | P182  | 365 days                                                   |
| MRI Chest                                                    | 71550–71555                                                                                                    | P183  | 365 days                                                   |
| MRI Lower Extremity                                          | 27093–27096, 27648–27648, 73525–73525<br>73580–73580, 73615–73615, 73718–73723<br>77002–77002, 77012–77012                                                                                          | P184  | 365 days                                                   |
| MRI Orbit Face                                               | 70540–70543                                                                                                    | P186  | 365 days                                                   |
| MRI Pelvis                                                   | 72195–72197                                                                                                    | P187  | 365 days                                                   |
| MRI Spine                                                    | 72141–72148, 72156–72158, 72195–72195                                                                                                    | P188  | 365 days                                                   |
| MRI Upper Extremity                                          | 23350–23350, 24220–24220, 25246–25246<br>73040–73040, 73085–73085, 73115–73115<br>73218–73223, 77002–77002, 77012–77012                                                                             | P185  | 365 days                                                   |
| Non-USFDA LDTs Demo*                                         | *generic request type (enter codes manually)                                                                                                    | P162  | 60 days                                                    |
| Nutritional Counseling                                       | 97802–97804, G0270–G0271                                                                                                    | P24   | 90 days                                                    |
| Observation Stay                                             | G0378–G0379                                                                                                    | P35   | 10 days                                                    |
| Occupational Therapy – Acute Injuries                        | 97165, 97167–97168, 97010, 97016–97024,<br>97028, 97033–97036, 97110–97124,<br>97140–97150, 95851–95852, 97530, 97535                                                                               | P36A  | 120 days                                                   |
| Occupational Therapy – Post Op Care                          | 97165, 97167–97168, 97010, 97016–97024,<br>97028, 97033–97036, 97110–97124,<br>97140–97150, 95851–95852, 97530, 97535                                                                               | P36B  | 150 days                                                   |
| Occupational Therapy – Long Term Conditions                  | 97165, 97167–97168, 97010, 97016–97024,<br>97028, 97033–97036, 97110–97124,<br>97140–97150, 95851–95852, 97530, 7535                                                                                | P36C  | 180 days                                                   |
| Opioid Replacement Therapy (ORT)                             | 0912–0913                                                                                                    | P152  | 180 days                                                   |
| Osteopathic Manipulation                                     | 98925–98929                                                                                                    | P37   | 90 days                                                    |
| Outpatient Infusion Therapy or Medication<br>Administration* | *generic request type (enter codes manually)                                                                                                    |       | 90 days                                                    |
| Outpatient PH Medical Procedure*                             | *generic request type (enter codes manually)                                                                                                    | P106  | 180 days                                                   |
| Outpatient PH Surgical Procedure*                            | *generic request type (enter codes manually)                                                                                                    | P105  | 180 days                                                   |
| Physical and Occupational Therapy – Acute<br>Injuries        | 97165–97168, 97010, 97016–97024, 97028,<br>97033–97036, 97110–97124, 97140–97150,<br>97161–97164, 97010, 97016-97024, 97028,<br>97033–97036, 97110–97124, 97140–97150,<br>95851–95852, 97530, 97535 | P125A | 120 days                                                   |
| Physical and Occupational Therapy –<br>Post-Op Care          | 97165–97168, 97010, 97016–97024, 97028,<br>97033–97036, 97110–97124, 97140–97150,<br>97161–97164, 97010, 97016-97024, 97028,<br>97033–97036, 97110–97124, 97140–97150,<br>95851–95852, 97530, 97535 | P125B | 150 days                                                   |
| Physical and Occupational Therapy – Long-Term<br>Conditions  | 97165–97168, 97010, 97016–97024, 97028,<br>97033–97036, 97110–97124, 97140–97150,<br>97161–97164, 97010, 97016-97024, 97028,<br>97033–97036, 97110–97124, 97140–97150,<br>95851–95852, 97530, 97535 | P125C | 180 days                                                   |
| Physical Therapy – Acute Injuries                            | 97161–97164, 97010, 97016–97024, 97028,<br>97033–97036, 97110–97124, 97140–97150,<br>95851–95852, 97530, 97535                                                                                      | P38A  | 120 days                                                   |
| Physical Therapy – Post-Op Care                              | 97161–97164, 97010, 97016–97024, 97028,<br>97033–97036, 97110–97124, 97140–97150,<br>95851–95852,97530, 97535                                                                                       | P38B  | 150 days                                                   |
| Physical Therapy – Long-Term Conditions                      | 97161–97164, 97010, 97016–97024, 97028,<br>97033–97036, 97110–97124, 97140–97150,<br>95851–95852, 97530, 97535                                                                                      | P38C  | 180 days                                                   |
| Pulmonary Rehabilitation                                     | G0237–G0238                                                                                                    | P13   | 90 days                                                    |
| Pulmonary Rehabilitation Pre/Post Transplant                 | 97161–97163, 97110                                                                                                    | P59   | 30 days for codes<br>97161–97163<br>90 days for code 97110 |

| Respite Care for Extended Care Health Option | 99600                                                | P47  | 365 days                                                                    |
|----------------------------------------------|------------------------------------------------------|------|-----------------------------------------------------------------------------|
| Sleep Study                                  | 95810–95811                                          | P40  | 90 days                                                                     |
| Sleep Study (Under 6 Years Old)              | 95782–95783                                          | P123 | 90 days                                                                     |
| Smoking Cessation                            | 96156, 96158–96159, 96164–96165                      | P62  | 120 days                                                                    |
| Speech Therapy – Acute Injuries              | 92521–92524, 92507                                   | P39A | 120 days                                                                    |
| Speech Therapy – Post-Op Care                | 92521–92524, 92507                                   | P39B | 150 days                                                                    |
| Speech Therapy – Long-Term Conditions        | 92521–92524, 92507, 92610                            | P39C | 180 days                                                                    |
| Synagis                                      | 90378                                                | P67  | 150 days                                                                    |
| Terminal Leave Blanket Authorization         | 99202–99215, 90791–90792, 99202–99205                | P128 | This request type is to be<br>used by military hospitals or<br>clinics only |
| Trigger Point Injections                     | 20552–20553                                          | P41  | 90 days                                                                     |
| Ultrasound Abdominal                         | 76700 –76705, 76770–76775                            | P189 | 365 days                                                                    |
| Ultrasound Extremity                         | 76881–76882                                          | P190 | 365 days                                                                    |
| Ultrasound Female Pelvic                     | 76830 –76830, 76856–76857                            | P191 | 365 days                                                                    |
| Ultrasound Infant Hips                       | 76885–76886                                          | P192 | 365 days                                                                    |
| Urgent Care                                  | 99202–99205                                          | P45  | 5 days after and 15 days prior to the date of service                       |
| Vestibular Testing                           | 92537–92537, 92540–92544, 92546–92547<br>99213–99213 | P193 | 365 days                                                                    |
| Videoflouroscopic Swallowing Study           | 74230–74230, 92610–92610                             | P194 | 365 days                                                                    |

\*= generic request type

### Outpatient Authorization Request Types (continued)

#### **Behavioral Health**

The Approval Duration column shows HNFS' standard authorization time frames. However, if the PCM's specialty referral is still valid (see p. 2 for referral durations), servicing providers should request a date extension using the online **Authorization Change Request Form** rather than asking the PCM for a new referral.

| Description                                      | Included CPT <sup>®</sup> , NDC, HCPCS Codes                              | Request<br>Type | Approval Duration                                                      |
|--------------------------------------------------|---------------------------------------------------------------------------|-----------------|------------------------------------------------------------------------|
|                                                  |                                                                           |                 | 90 days for codes<br>90791–90792, 99202–99205                          |
| Outpatient Therapy (BH)                          | 90791–90792, 90832–90840, 90846–90853,<br>99211–99215, 90785, 99202–99205 | P50             | 180 days for codes 90832–<br>90840, 90846–90853,<br>99211–99215, 90785 |
| Electroconvulsive Therapy (BH)                   | 90791–90792, 90870                                                        | P64             | 90 days for codes<br>90791–90792                                       |
|                                                  |                                                                           |                 | 180 days for code 90870                                                |
| IOP Psych (BH)                                   | S9480                                                                     | P156            | 90 days                                                                |
| IOP Substance Abuse (BH)                         | H0015                                                                     | P157            | 90 days                                                                |
| Medication Assistant Treatment (BH)*             | *generic request type (enter codes manually)                              | P167            | 180 days                                                               |
| Medication Management (BH)                       | 99202–99215                                                               | P51             | 180 days                                                               |
| Observation Stay (BH)                            | G0379                                                                     | P75             | 10 days                                                                |
| PHP Psych Full Day (BH)                          | 0913                                                                      | P71             | 90 days                                                                |
| PHP Psych Half Day (BH)                          | 0912                                                                      | P73             | 90 days                                                                |
| PHP Substance Abuse Full Day (BH)                | 0913                                                                      | P72             | 90 days                                                                |
| PHP Substance Abuse Half Day (BH)                | 0912                                                                      | P74             | 90 days                                                                |
| Psychological/Neuropsychological Testing<br>(BH) | 90791–90792, 96130–96146                                                  | P171            | 90 days for codes<br>90791–90792<br>180 days for codes<br>96130–96146  |
| Sparvato <sup>®</sup> Esketamine (BH)            | G2082–G2083                                                               | P173            | 90 days                                                                |
| Transcranial Magnetic Stimulation (BH)           | 90791–90792, 90867–90869                                                  | P166            | 90 days for codes<br>90791–90792<br>365 days for codes<br>90867–90869  |

BH = behavioral health, \*= generic request type

### **Durable Medical Equipment Request Types**

The Approval Duration column shows HNFS' standard authorization time frames. However, if the PCM referral is still valid (see p. 2 for referral durations), servicing providers may request a date extension using the online **Authorization Change Request Form** rather than going back to the PCM for a new referral.

| Description                                                       | Included CPT <sup>®</sup> , NDC, HCPCS Codes                       | Request<br>Type | Approval Duration                                                                |
|-------------------------------------------------------------------|--------------------------------------------------------------------|-----------------|----------------------------------------------------------------------------------|
| ASV (Adaptive Servo-Ventilation Machine)<br>Purchase and Supplies | E0471, E0562, A7027–A7039, A7046, A4604                            | P168P           | 455 days                                                                         |
| ASV Rental and Supplies                                           | E0471, E0562, A7027–A7039, A7046, A4604                            | P168R           | 455 days                                                                         |
| BiPap Purchase and Supplies                                       | E0561–E0562, E0470–E0472, A7030–A7039,<br>A7044–A7046, A4604–A4604 | P17P            | 455 days                                                                         |
| BiPap Rental and Supplies                                         | E0561–E0562, E0470–E0472, A7030–A7039,<br>A7044–A7046, A4604–A4604 | P17R            | 455 days                                                                         |
| BiPAP Supplies Only                                               | A4604–A4604, A7027–A7039, A7044–A0746,<br>E0470–E0472, E0561–E0562 | P17S            | 455 days                                                                         |
| Breast Pump and Supplies –<br>Heavy Duty Hospital Grade           | E0604, A4281–A4286, A9999, A9900                                   | P160            | 90 days for codes<br>E0604<br>455 days for codes<br>A4281-A4286, A9999,<br>A9900 |
| Breastfeeding Pump and Supplies                                   | E0602–E0603, A4281–A4286, A9999, A9900                             | P158            | 455 days                                                                         |
| Commode (3 in 1)                                                  |                                                                    | P57             | 455 days                                                                         |
| CPAP Standard Purchase and Supplies                               | E0601–E0601, E0561–E0562, A7027–A7039,<br>A7044–A7046, A4604–A4604 | P16P            | 455 days                                                                         |
| CPAP Standard Rental and Supplies                                 | E0601–E0601, E0561–E0562, A7027–A7039,<br>A7044–A7046, A4604–A4604 | P16R            | 455 days                                                                         |
| CPAP Portable Purchase and Supplies                               | E0601, E0562, E1399, A7027–A7039, A7046, A4604                     | P172P           | 455 days                                                                         |
| CPAP Portable Rental and Supplies                                 | E0601, E0562, E1399, A7027–A7039, A7046, A4604                     | P172R           | 455 days                                                                         |
| CPAP Supplies Only                                                | A7027–A7039, A7044–A7046, A4604–A4604,<br>E0561–E0562              | P155            | 455 days                                                                         |
| CPM Machine – Knee                                                | E0935                                                              | P54             | 21 days                                                                          |
| CPM Machine – Other                                               | E0936                                                              | P65             | 21 days                                                                          |
| DME Purchase and Med Supplies Generic (Outpatient)*               | *generic request type (enter codes manually)                       | P108            | 455 days                                                                         |
| DME Rental and Med Supplies Generic<br>(Outpatient)*              | *generic request type (enter codes manually)                       | P107            | 455 days                                                                         |
| Insulin Pump Purchase and Pump<br>Supplies                        | E0784, A4222, A4231-A4232                                          | P15P            | 455 days                                                                         |
| Insulin Pump Rental and Pump Supplies                             | E0784, A4222, A4231-A4232                                          | P15R            | 455 days                                                                         |
| LVAD                                                              | L9900                                                              | P61             | 455 days                                                                         |
| Nebulizer                                                         | A7003–A7003, A7005–A7005, A7013–A7013<br>A7015–A7015, E0570–E0570  | P195            | 455 days                                                                         |
| Personal Incontinence Supplies                                    | A4520, T4521–T4536, T4539, T4543                                   | P161            | 365 days                                                                         |
| Prosthetics and Orthotics Generic (Outpatient)*                   | *generic request type (enter codes manually)                       | P109            | 180 days                                                                         |
| Rolling Walker                                                    | E0143                                                              | P56             | 455 days                                                                         |
| Synthetic Sheepskin Pad                                           | E0188                                                              | P55             | 455 days                                                                         |
| TENS Unit – Purchase                                              | E0720–E0730, A4595, E0731                                          | P113            | 455 days                                                                         |
| TENS Unit – Rental                                                | E0720–E0730, A4595, E0731                                          | P112            | 455 days                                                                         |
| Wheelchair Rental – Basic                                         | K0001, E0990                                                       | P18             | 455 days                                                                         |
| Wound Vacuum                                                      | E2402, A6550, A7000, A4221, A4222                                  | P21             | 180 days                                                                         |
| *= generic request type                                           |                                                                    |                 |                                                                                  |

\*= generic request type

### **Inpatient Authorization Request Types**

For use with CareAffiliate<sup>®</sup> only. The Web Authorization/Referral Form (WARF) does not support inpatient requests.

| Description                                                | Included CPT <sup>®</sup> , NDC, HCPCS Codes | Request<br>Type | Approval Duration                               |
|------------------------------------------------------------|----------------------------------------------|-----------------|-------------------------------------------------|
| Bariatric Surgery Laparoscopic Roux-en-Y<br>(Inpatient PH) | 43644                                        | P97             | 30 days                                         |
| Bariatric Surgery Laproscopic Banding<br>(Inpatient PH)    | 43770–43774                                  | P98             | 30 days                                         |
| Bariatric Surgery Open Roux-en-Y<br>(Inpatient PH)         | 43846                                        | P100            | 30 days                                         |
| Bariatric Surgery Vertical Banding<br>(Inpatient PH)       | 43842                                        | P99             | 30 days                                         |
| BH Admit (Inpatient)                                       | 99221                                        | P81             | 5 days                                          |
| Chemical Dependency (BH CD) –<br>Detoxification            | 99221                                        | P83             | 7 days                                          |
| Chemical Dependency (BH CD) –<br>Rehabilitation            | 99221                                        | P84             | 5 days                                          |
| C-Section Delivery (Inpatient)                             | 59514                                        | P80             | 180 days                                        |
| Custodial Care (Inpatient)                                 | 99324                                        | P164            | 30 days                                         |
| Double Lung Transplant (Inpatient PH)                      | 32852–32584                                  | P89             | 365 days                                        |
| Heart Lung Transplant (Inpatient PH)                       | 33935                                        | P90             | 365 days                                        |
| Heart Transplant (Inpatient PH)                            | 33945                                        | P94             | 365 days                                        |
| Intestinal Transplant (Inpatient PH)                       | 44135–44136                                  | P93             | 365 days                                        |
| Islet Cell Transplant (Inpatient PH)                       | 48160                                        | P92             | 365 days                                        |
| Kidney Transplant (Inpatient PH)                           | 50360, 50365, 50380                          | P86             | 355 for code 50360<br>365 for code 50365, 50380 |
| Liver Transplant (Inpatient PH)                            | 47135–47136                                  | P87             | 365 days                                        |
| Long Term Acute Care (Inpatient PH)                        | 99221                                        | P104            | 30 days                                         |
| Medical Admit (Inpatient PH)                               | 99221                                        | P77             | 5 days                                          |
| Pancreas Transplant (Inpatient PH)                         | 48554                                        | P91             | 365 days                                        |
| Rehabilitation – Acute (Inpatient PH)                      | 99221                                        | P103            | 30 days                                         |
| Residential Treatment Center (BH Inpatient)                | 99221                                        | P82             | 5 days                                          |
| Single Lung Transplant (Inpatient PH)                      | 32851                                        | P88             | 365 days                                        |
| Skilled Care (Inpatient PH)                                | 0022                                         | P102            | 30 days                                         |
| Stem Cell Transplant Allogeneic<br>(Inpatient PH)          | 38240                                        | P95             | 365 days                                        |
| Stem Cell Transplant Autologous (Inpatient PH)             | 38241                                        | P96             | 365 days                                        |
| Surgical Admit (Inpatient PH)*                             | *generic request type (enter codes manually) | P78             | 30 days                                         |
| Vaginal Delivery (Inpatient)                               | 59409                                        | P79             | 180 days                                        |

BH = behavioral health, PH = physical health, \*= generic request type